LAMPIRAN I PERATURAN DIREKTUR JENDERAL PAJAK<br>NOMOR : PER-28/P1/2013 NOMOR : PER-28/PJ/2013<br>TENTANG : TATA CARA : TATA CARA PENDAFTARAN DAN KEWAJIBAN PENGUSAHA KENA PAJAK TOKO RETAIL SERTA PENGELOLAAN ADMINISTRASI PENGEMBALIAN PAJAK PERTAMBAHAN NILAI KEPADA ORANG PRIBADI PEMEGANG PASPOR LUAR **NEGERI** 

### TATA CARA PERMOHONAN *PIN, USER ID & PASSWORD*

- 1. PKP Toko Retail melakukan pendaftaran melalui Aplikasi VAT *Refund for Tourists* dengan menginput: a. NPWP PKP dan nomor Surat Pengukuhan PKP atau nomor Surat Keputusan Pemusatan Tempat Pajak
	- Pertambahan Nilai Terutang;
	- b. dalam hal PKP Toko Retail melakukan pemusatan tempat Pajak Pertambahan Nilai terutang, maka PKP Toko Retail wajib menginput seluruh NPWP cabang yang dipusatkan;
	- c. *e-mail* PKP Toko Retail.
- 2. Kantor Pusat Direktorat Jenderal Pajak secara sistem akan:
	- a. melakukan validasi status PKP Toko Retail;
	- b. dalam hal status PKP Toko Retail valid maka sistem akan mengirimkan *PIN* PKP Toko Retail ke KPP tempat Pajak Pertambahan Nilai terutang;
	- c. mengirim *password* ke *e-mail* PKP Toko Retail setelah PKP Toko Retail melakukan aktivasi *PIN*-nya; d. mengirim *User ID* dan *password* Toko Retail ke *e-mail* PKP Toko Retail setelah PKP Toko Retail melakukan pendaftaran Toko Retail.
	- e. menghanguskan *PIN* yang tidak diaktivasi lebih dari 30 hari kalender sejak tanggal penerbitannya.
- 3. Kantor Pelayanan Pajak:
	- a. pelaksana Seksi Pelayanan melakukan validasi Surat Keputusan Pemusatan Pajak Pertambahan Nilai beserta NPWP cabang yang telah dipusatkan;
	- b. pelaksana Seksi Pelayanan mencetak surat keputusan penunjukan PKP Toko Retail dan surat pemberitahuan *PIN* atau surat penolakan penunjukan sebagai PKP Toko Retail dengan format sesuai Lampiran I.1 dan Lampiran I.2 atau Lampiran I.3 Peraturan Direktorat Jenderal Pajak ini dan menyampaikannya secara berjenjang kepada Kepala KPP;
	- c. Kepala KPP menyetujui dan menandatangani surat keputusan penunjukan PKP Toko Retail atau surat penolakan;
	- d. surat keputusan penunjukan PKP Toko Retail dan surat pemberitahuan *PIN* atau surat penolakan dikirimkan ke alamat PKP sesuai dengan alamat yang tertera pada Master File Nasional Direktorat Jenderal Pajak.
- 4. Pengusaha Kena Pajak:
	- a. melakukan aktivasi melalui Aplikasi *VAT Refund for Tourists* dengan cara menginput NPWP, *PIN*, dan *e-mail* PKP Toko Retail (*e-mail* yang sama pada saat pendaftaran);
	- b. melakukan pendaftaran Toko Retail dengan menginput *User ID* masing-masing Toko Retail yang didaftarkan di Aplikasi *VAT Refund for Tourists*.
- 5. *Update password* dapat dilakukan dengan ketentuan sebagai berikut:
	- a. PKP Toko Retail dan Toko Retail dapat mengubah *password*-nya;
	- b. dalam hal PKP Toko Retail lupa *password*, PKP Toko Retail dapat melakukan *reset password* melalui Aplikasi *VAT Refund for Tourists*;
	- c. dalam hal Toko Retail lupa *password*, Toko Retail meminta PKP Toko Retail untuk melakukan *reset password* Toko Retail melalui Aplikasi *VAT Refund for Tourists*.

 LAMPIRAN I.1 PERATURAN DIREKTUR JENDERAL PAJAK<br>NOMOR : PER-28/PJ/2013 : PER-28/PJ/2013

 TENTANG : TATA CARA PENDAFTARAN DAN KEWAJIBAN PENGUSAHA KENA PAJAK TOKO RETAIL SERTA PENGELOLAAN ADMINISTRASI PENGEMBALIAN PAJAK PERTAMBAHAN NILAI KEPADA ORANG PRIBADI PEMEGANG PASPOR LUAR NEGERI

KEMENTERIAN KEUANGAN REPUBLIK INDONESIA DIREKTORAT JENDERAL PAJAK KANTOR WILAYAH .................................. KANTOR PELAYANAN PAJAK .....................

#### KEPUTUSAN DIREKTUR JENDERAL PAJAK NOMOR: KEP- .... /WPJ.../KP../20...

## TENTANG

# PENUNJUKAN PENGUSAHA KENA PAJAK TOKO RETAIL

## DIREKTUR JENDERAL PAJAK,

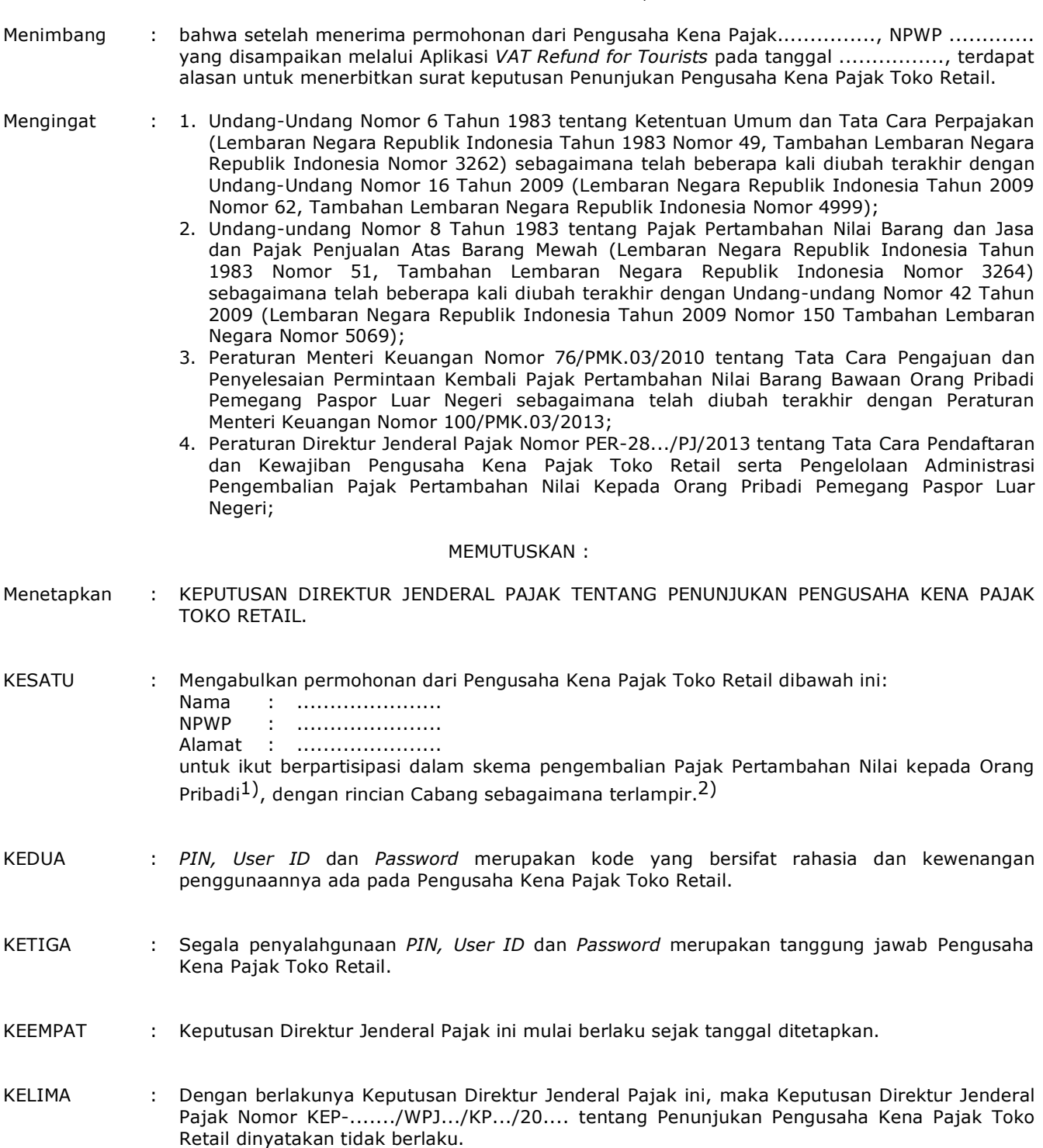

 Salinan Keputusan Direktur Jenderal Pajak ini disampaikan kepada: 1. Direktur Jenderal Pajak; 2. Kepala Kantor Wilayah ............................. untuk diketahui dan digunakan sebagaimana mestinya.

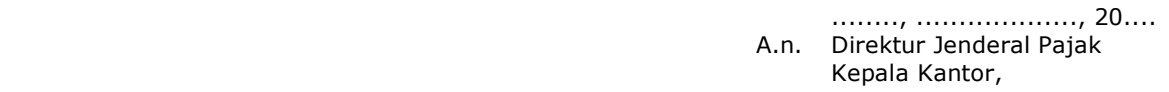

.........................................

- *1) dalam hal tidak ada cabang, maka kalimat selanjutnya sampai tanda baca titik (.) tidak perlu tercetak;*
- *2) dibuat dalam hal ada cabang, dijadikan lampiran tersendiri;*
- *3) dicantumkan dalam hal KPP sebelumnya pernah menerbitkan Surat Keputusan Penunjukan Pengusaha Kena Pajak Toko Retail atas Wajib Pajak tersebut.*

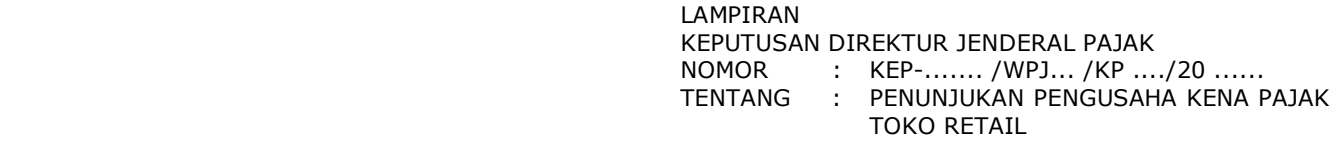

Nama PKP : .................... NPWP : ................... Alamat : ...................

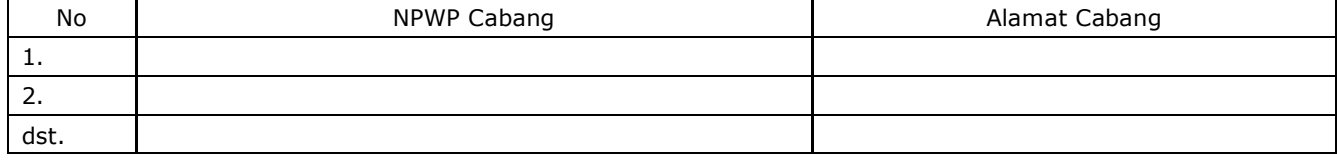

 LAMPIRAN I.2 PERATURAN DIREKTUR JENDERAL PAJAK<br>NOMOR : PER-28/PJ/2013 NOMOR : PER-28/PJ/2013<br>TENTANG : TATA CARA : TATA CARA PENDAFTARAN DAN KEWAJIBAN PENGUSAHA KENA PAJAK TOKO RETAIL SERTA PENGELOLAAN ADMINISTRASI PENGEMBALIAN PAJAK PERTAMBAHAN NILAI KEPADA ORANG PRIBADI PEMEGANG PASPOR LUAR **NEGERI** 

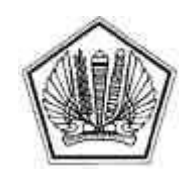

 KEMENTERIAN KEUANGAN REPUBLIK INDONESIA DIREKTORAT JENDERAL PAJAK KANTOR WILAYAH DJP ............................ KANTOR PELAYANAN PAJAK ........................ .......................................................................

Kepada Yth. Tanggal.....,.....,...... Hal : Pemberitahuan PIN

*Personal Identification Number* **(***PIN***) : ...................................**

diberikan pada tanggal .................... kepada: Nama : ................................ NPWP : ............................... Alamat : ...............................

- Gunakan *PIN* ini sebagai identitas digital dalam mendaftarkan diri sebagai PKP Toko Retail melalui Aplikasi *VAT Refund for Tourists* dalam rangka berpartisipasi dalam skema pengembalian Pajak Pertambahan Nilai kepada Orang Pribadi.
- Segera daftarkan diri anda sebagai PKP Toko Retail melalui Aplikasi *VAT Refund for Tourists* paling lambat 30 hari sejak *PIN* ini diterbitkan.
- Pendaftaran Toko Retail hanya dapat dilakukan melalui Aplikasi *VAT Refund for Tourists*, dan baru dapat dilakukan apabila saudara telah ditetapkan sebagai PKP Toko Retail melalui Keputusan Direktur Jenderal Pajak.
- *PIN* ini merupakan data rahasia saudara, segala risiko atas kerahasiaan data ini menjadi tanggung jawab saudara, untuk itu diharapkan tidak memberitahukannya kepada pihak yang tidak berwenang.
- Apabila data ini hilang atau habis masa berlakunya sebelum saudara melakukan aktivasi pendaftaran sebagai Pengusaha Kena Pajak Toko Retail melalui Aplikasi *VAT Refund for Tourists*, saudara dapat mengajukan kembali permohonan *PIN* melalui Aplikasi *VAT Refund for Tourists*.

 LAMPIRAN I.3 PERATURAN DIREKTUR JENDERAL PAJAK<br>NOMOR : PER-28/PJ/2013 NOMOR : PER-28/PJ/2013<br>TENTANG : TATA CARA : TATA CARA PENDAFTARAN DAN KEWAJIBAN PENGUSAHA KENA PAJAK TOKO RETAIL SERTA PENGELOLAAN ADMINISTRASI PENGEMBALIAN PAJAK PERTAMBAHAN NILAI KEPADA ORANG PRIBADI PEMEGANG PASPOR LUAR NEGERI

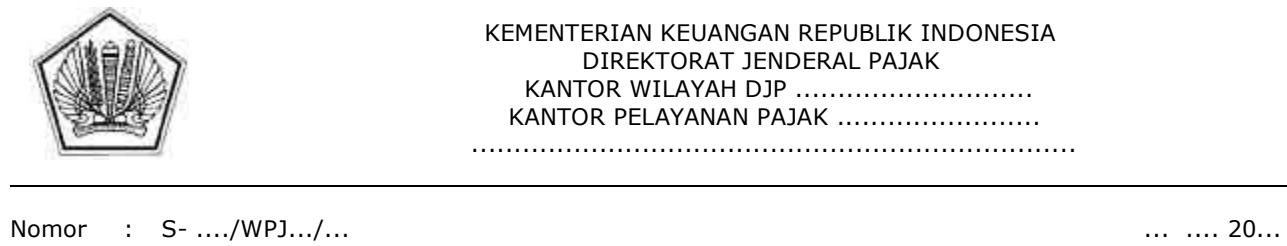

Sifat : Segera<br>Hal : Pember : Pemberitahuan Penolakan Penunjukan sebagai PKP Toko Retail

Yth. ...................................... ............................................ ............................................

 Sehubungan dengan permohonan penunjukan sebagai PKP Toko Retail yang ingin ikut berpartisipasi dalam skema pengembalian Pajak Pertambahan Nilai kepada Orang Pribadi Pemegang Paspor Luar Negeri dari ....................., NPWP ......................... , yang Saudara sampaikan melalui Aplikasi *VAT Refund for Tourists*, dengan ini disampaikan bahwa permohonan Saudara tidak dapat dikabulkan.

Demikian, atas perhatian dan kerjasama Saudara diucapkan terima kasih.

Kepala Kantor,

..................................

 LAMPIRAN II PERATURAN DIREKTUR JENDERAL PAJAK<br>NOMOR : PER-28/PJ/2013 NOMOR : PER-28/PJ/2013<br>TENTANG : TATA CARA : TATA CARA PENDAFTARAN DAN KEWAJIBAN PENGUSAHA KENA PAJAK TOKO RETAIL SERTA PENGELOLAAN ADMINISTRASI PENGEMBALIAN PAJAK PERTAMBAHAN NILAI KEPADA ORANG PRIBADI PEMEGANG PASPOR LUAR NEGERI

## CONTOH LOGO *"VAT REFUND"*

Bentuk logo "VAT REFUND" berbentuk jajaran genjang dengan ukuran dapat disesuaikan dengan kebutuhan Toko Retail, dengan ketentuan sebagai berikut:

- 1. Dasar "VAT REFUND" berwarna merah dan putih.
- 2. Tulisan:
	- a. VAT berwarna putih dengan dasar merah;
	- REFUND berwarna merah dengan dasar putih.
- 3. Dikelilingi dua garis dengan warna abu-abu pada bagian dalam dan warna merah pada bagian luar.
- 4. Jenis huruf *Arial*, dengan ukuran huruf dapat disesuaikan.

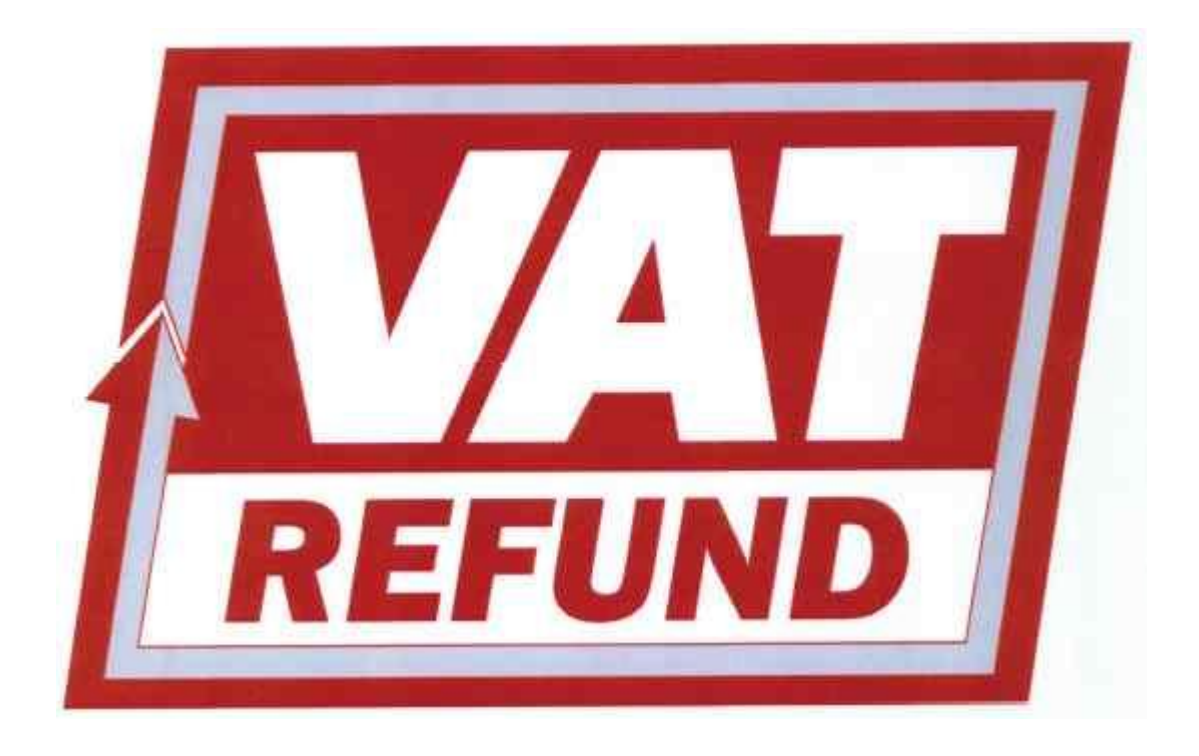